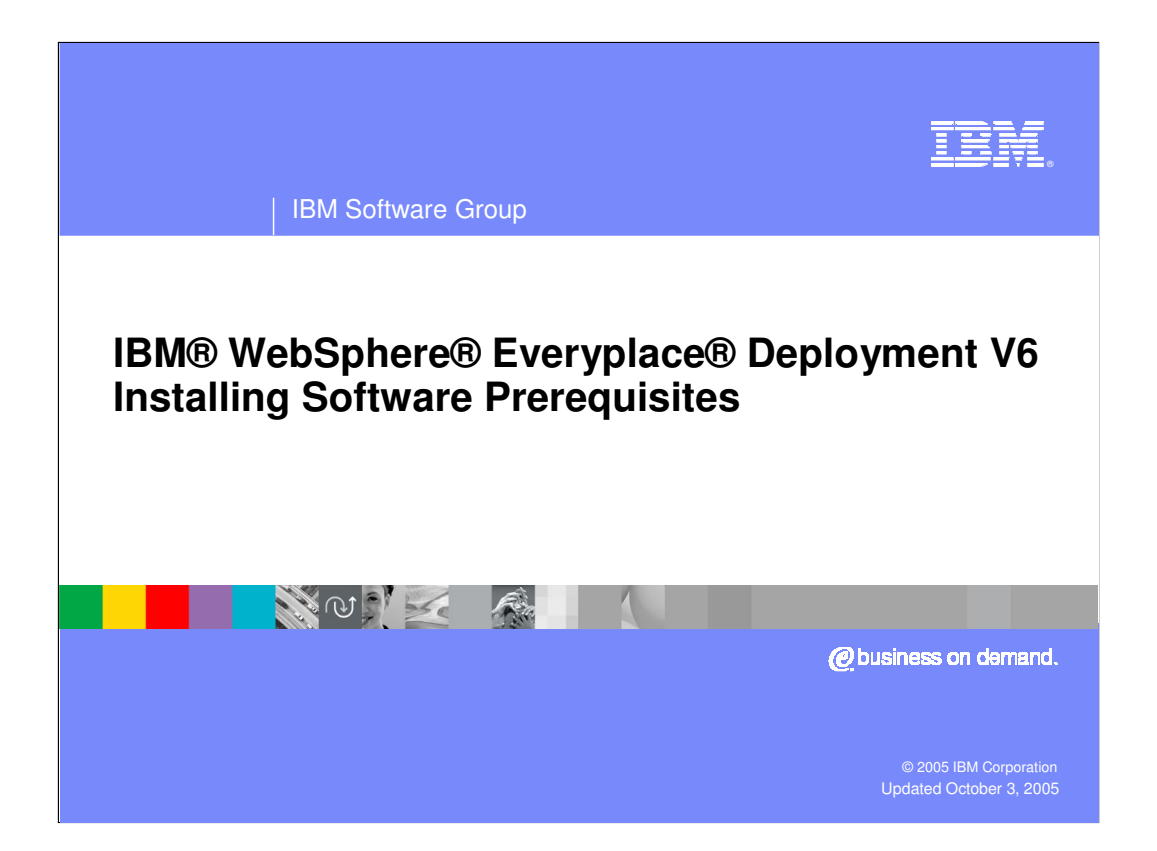

## | IBM Software Group

## **Installing Application Server 6.0**

- **Extract the file C587VML.zip**
- **Run the Launchpad.bat and follow the instructions**
- **Install each of the following** 
	- WebSphere Application Server
	- ▶ IBM HTTP Server
	- WebSphere Plugins

NOTE:

**Be sure to select "local" web server on the Plugins install** 

**2 IBM WebSphere Everyplace Deployment 6.0 Installing Software Prerequisites © 2005 IBM Corporation**

Page 2 of 12

**TBM** 

## **IBM**

## | IBM Software Group **Applying Application Server 6.0.2 Refresh Packs If you already have any existing level of Application** Server fixes, first remove the previous updateinstaller directory. **Extract each refresh pack into their respective** installation directory ▶ For example, extract 6.0-WS-WASPlugin-WinX32-RP0000002.zip into C:\Program Files\WebSphere\Plugins directoryACTES **3**

**IBM WebSphere Everyplace Deployment 6.0 Installing Software Prerequisites © 2005 IBM Corporation**

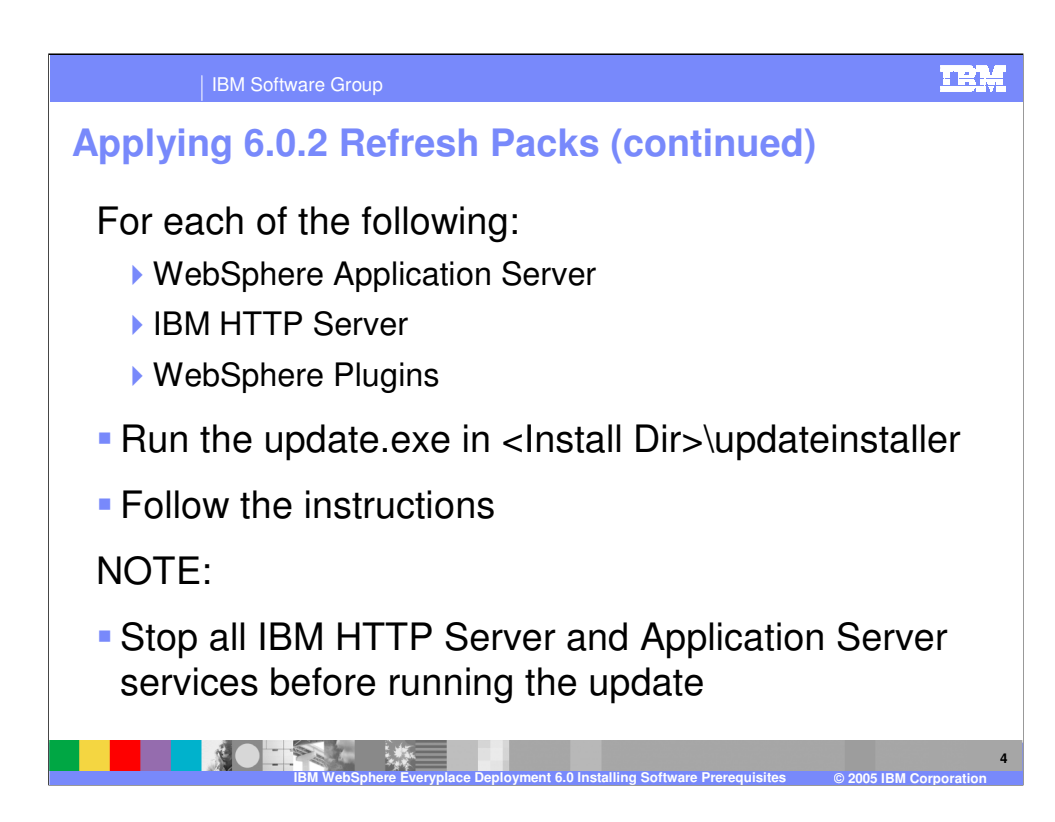

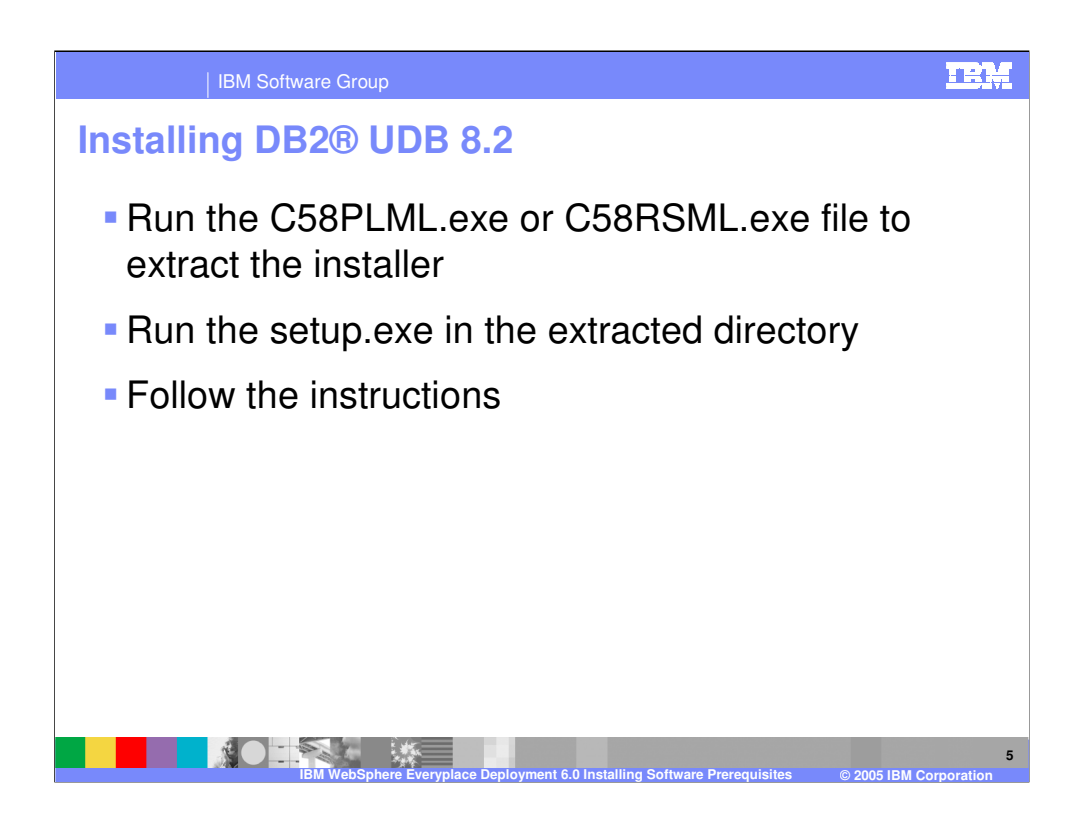

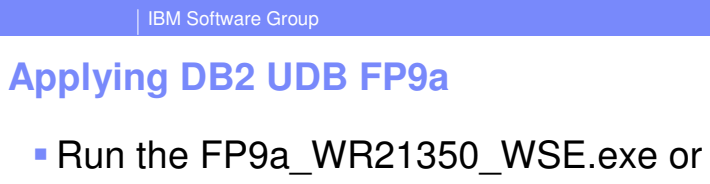

- FP9a\_WR21350\_ESE.exe
- **Run the setup.exe in the extracted directory**
- **Follow the instructions**
- NOTE:
	- ▶ Ensure that all DB2 services are shutdown

**IBM WebSphere Everyplace Deployment 6.0 Installing Software Prerequisites © 2005 IBM Corporation**

- $\blacktriangleright$  Remember to close the DB2 icon tray
- $\blacktriangleright$  Install will ask to reboot when complete

**TBM** 

**6**

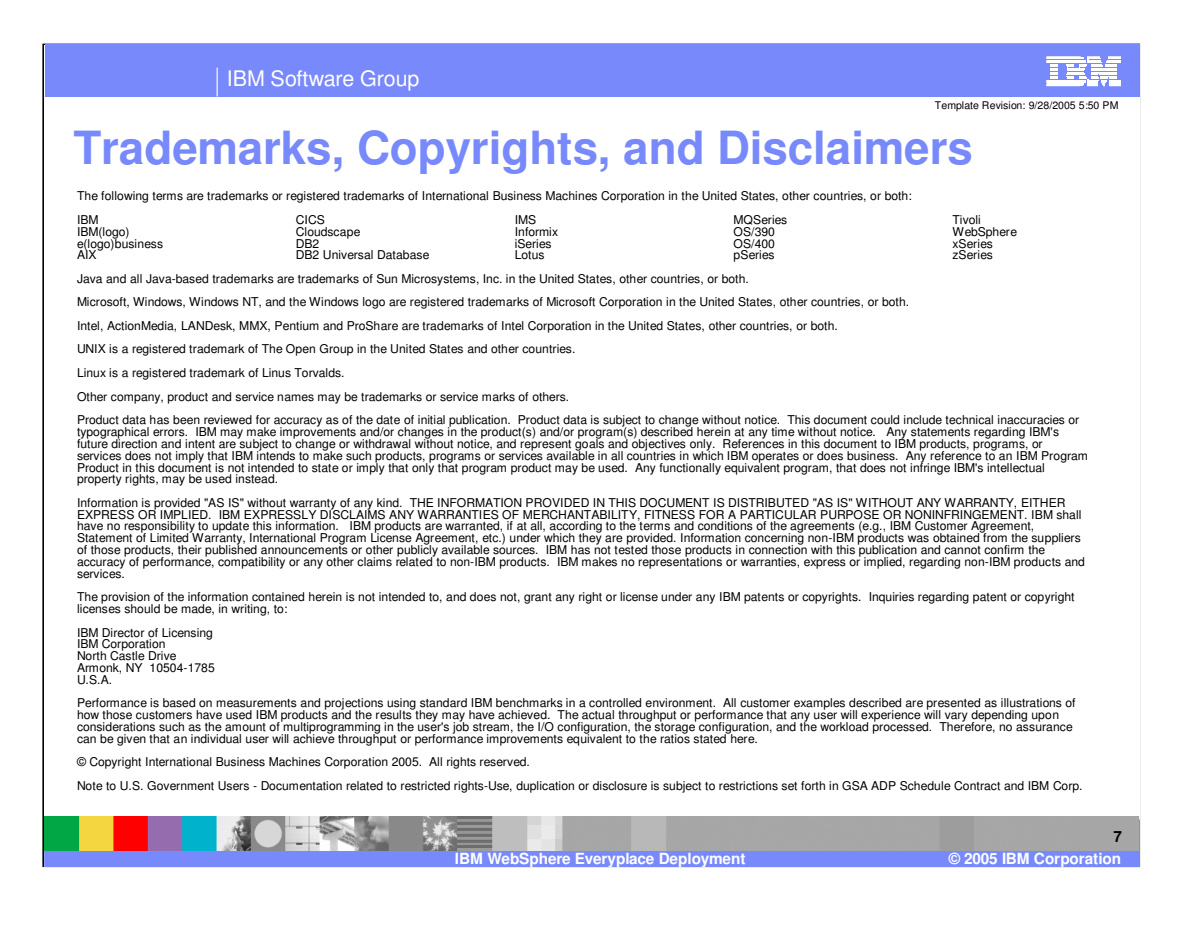